## **Installing the USB Driver for WKUSB**

*Steve Elliott K1EL – 2/16/16*

## **Do not connect WKUSB to your USB port until you have read this document !!**

## **Win7 and Win8 PCs**

In most cases, Win7 and now Win8 PCs ship with the FTDI USB driver pre-installed. This means you can just plug WKUSB in and go.

## **Other PCs**

The USB driver for WKUSB is supplied by FTDI which manufactures the FT232RL USB interface I.C. which is used on WKUSB. This is an industry standard and one of the most popular interfaces in use today.

We will be installing their CDM (Combined Driver Model) driver. We recommend you download the latest Virtual Com Port driver from their site at: http://www.ftdichip.com/Drivers/VCP.htm

Drivers are available for MS Windows, Linux, and Mac. Near the top of the FTDI drivers webpage, there is a link to all the Installation Guides for various PCs. For Windows PCs, we recommend using the setup executable:

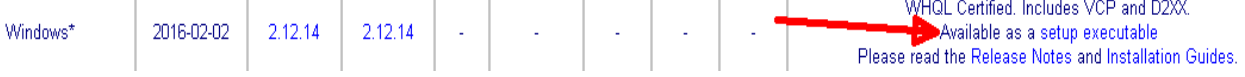

In the unlikely event you run into trouble, all of the installation guides have a section called *Troubleshooting* which should get you going. If at some time you decide to uninstall the driver, the procedure for that is described in the section *Unistalling CDM Drivers.* 

The Quick Start Guide is the next document to read: http://www.hamcrafters.com/files/WKUSB3\_QuickStart.pdf

Followed by the WKUSB Assembly Manual: http://www.hamcrafters.com/files/WKUSB\_SMT\_assy.pdf

Specific information about the WK3 IC used in WKUSB can be found here: http://www.hamcrafters.com/files/WK3\_Datasheet\_v1.1.pdf

If you have any questions please post them on the K1EL Yahoo group: http://groups.yahoo.com/group/k1el\_keyers/

As a last resort, if you still have questions email K1EL at k1el.kitsinfo@gmail.com